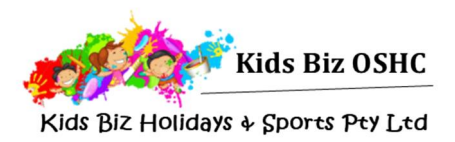

# Completing the online Enrolment Form

We are excited to advise that the new enrolment and booking portal

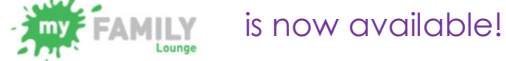

The portal can be accessed from the Kids Biz Holidays website and gives you control to create enrolments and manage your own account information instantly. You will also have the flexibility of booking vacation care dates as well as reporting absences for your child through the website.

*Instructions for making casual bookings are available online in the: Guide to making casual bookings using your my FAMILY Lounge Online Account*

Once you have signed into your my family lounge account a pop-up box will appear as shown to the right. If this happens we recommend for your first sign-in that you close this box by clicking the word **CLOSE** in the top right hand corner.

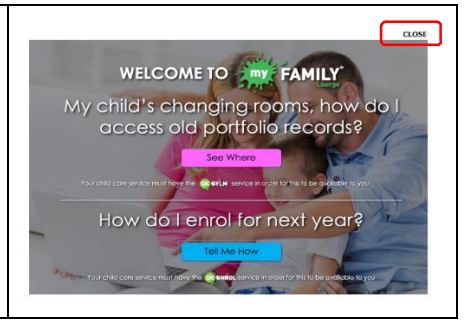

You are now viewing your **my FAMILY Lounge** account dashboard.

From here you can:

- · ADD/EDIT CONTACT
- · ADD/EDIT CHILD
- · CREATE, VIEW OR EDIT AN ENROLMENT FORM (*Under CHILD heading)*
- · ADD CASUAL BOOKING (*Under CASUAL BOOKINGS heading –see Casual Place Information Guide)*

**Do not use the Booking Requests section – this is for permanent before and after school care bookings only not for vacation care.**

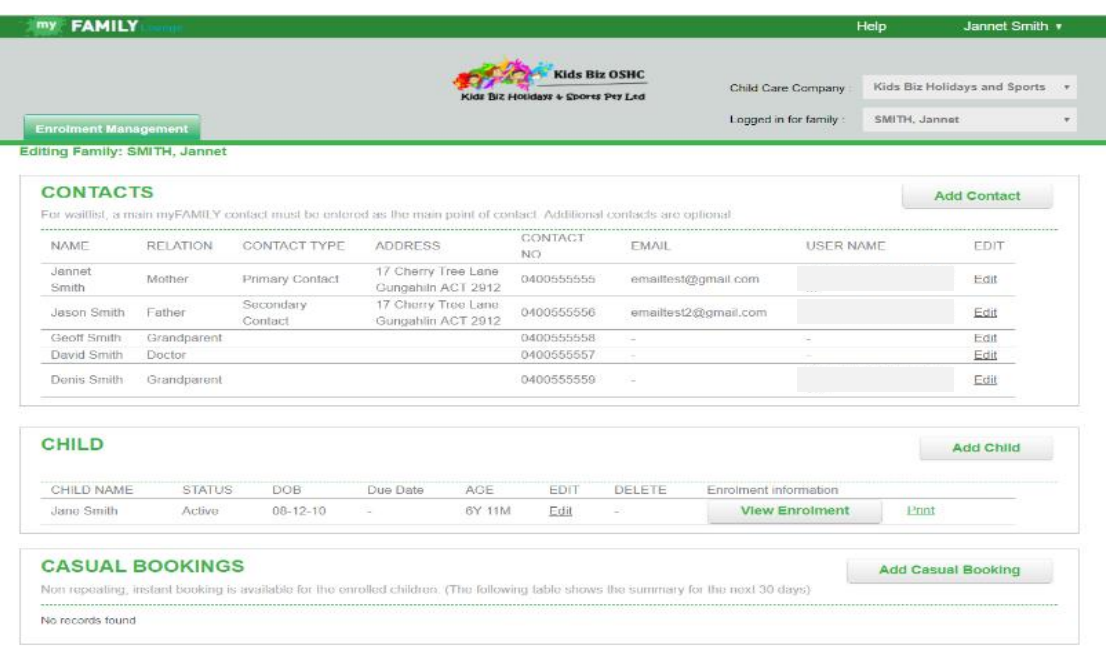

#### **Completing the Enrolment Form**

An enrolment form needs to be completed for all children you would like to enrol in the vacation program. You can always add additional children at a later date.

#### You can access the enrolment form under the **CHILD** heading by selecting: · **Start Enrolment**; or **View Enrolment**; or **Finish Enrolment**

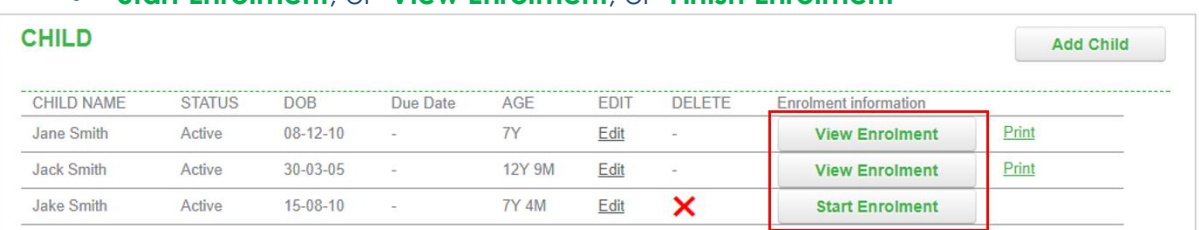

*\*Once completed you can also update your enrolment form to change your details at any time by selecting View Enrolment.*

## **At the Top of your enrolment Form please select the service:**

Kids Biz Holidays – Pearce **or** Kids Biz Holidays – Gungahlin

## **Enrolment Form for Jake Smith**

```
Services to enrol: \bulletKids Biz Holidays & Sports - Pear...
```
Please note all **\*** marked fields must be completed for your enrolment to be submitted.

The Primary parent/guardian is the person linked for any eligible CCB and CCR entitlements. The Secondary parent/guardian is another person who will also full access to your account and can request, change or cancel bookings and edit contact and child information. **You are not required to have a Secondary contact.**

**Enrolment Form for Jake Smith** 

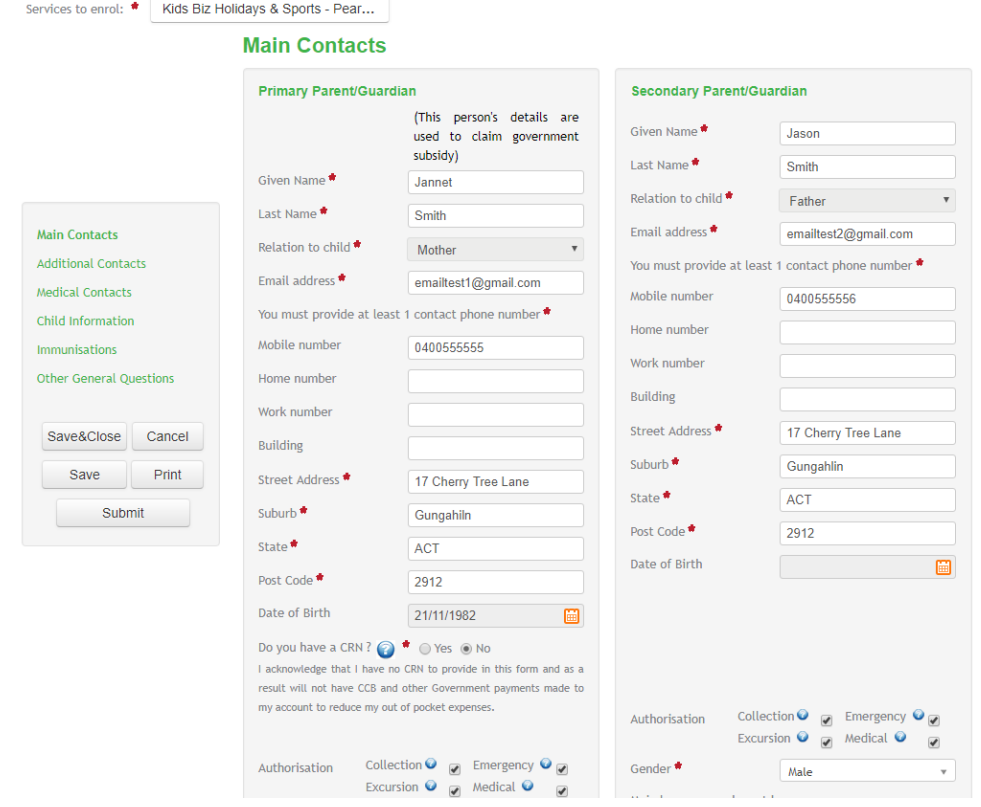

### **Your enrolment form must have:**

- · at least two contacts (this can be the Primary & Secondary contact or the Primary & an Additional Contact); and
- · at least one **Medical Contact** (the medical contact is your family doctor or doctors' practice).

You can add as many additional contacts as you like.

#### **Additional Contacts**

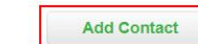

Please enter at least 1 addtional contact for this child's enrolment. This may include emergency contacts when you are not available to be contacted or authorised nominees who may drop off or pick up this child.

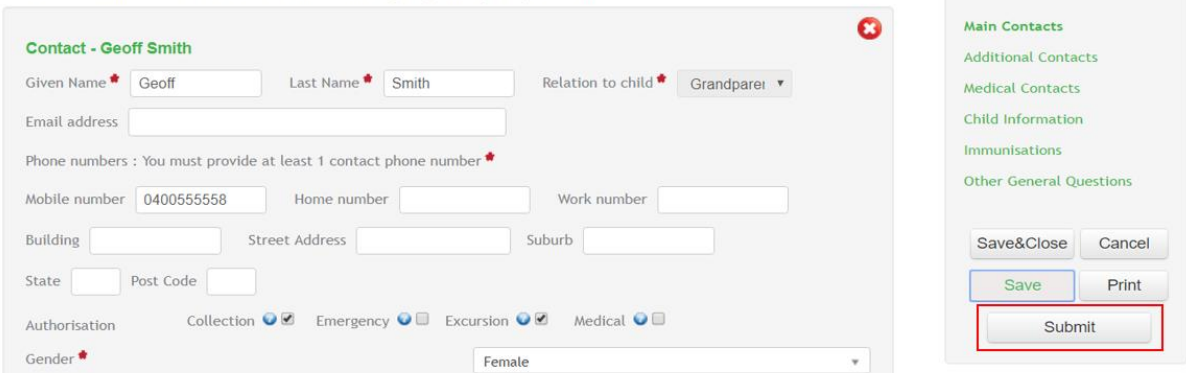

Once you have completed the enrolment form please select the **Submit** button from the menu located on the left hand side of the screen.

## **If the enrolment form does not submit there is an error in the form. Please scroll to the top of the form for advice on the error and how to fix it.**

#### **Enrolment Form for Jake Smith**

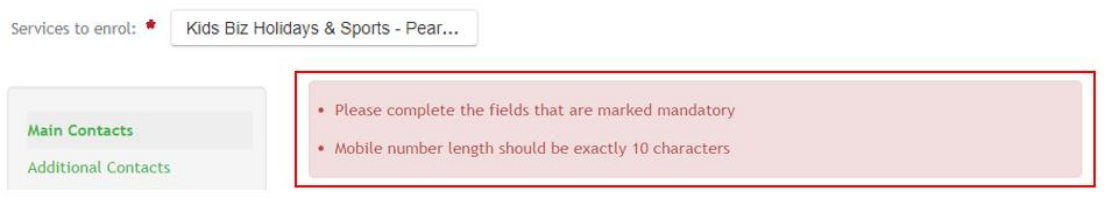

## The fields that are incorrect will also be highlighted in red to make them easier to identify. Please do not enter any spaces in phone numbers or your CRNs.

## **Additional Contacts**

**Add Contact** 

Please enter at least 1 addtional contact for this child's enrolment. This may include emergency contacts when you are not available to be contacted or authorised nominees who may drop off or pick up this child.

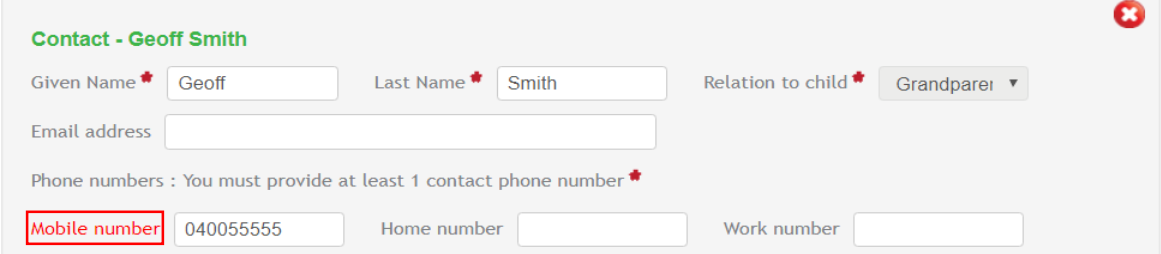

Once the errors have been corrected please select the **Submit** button.

Once you enrolment form is successfully submitted you will be taken back to your account dashboard. You will be asked to confirm your booking. Please select **Confirm Booking** to complete the entire enrolment process.

## **Congratulations!**  Your child is now successfully enrolled and casual bookings can be created. To make vacation care bookings for your child please refer to the: *Guide to making casual bookings using your my FAMILY Lounge Online Account* Available at: http://www.kidsbizholidays.com.au/index.php?p=1\_19 **If you need any assistance or would like further information please contact us at: kidsbizholidays@gmail.com**